## Lijst bij aanmelding kleuters

- 1. Laat een kopie van de lijst invullen door de ouders
- 2. Neem de lijst over op de digitale versie

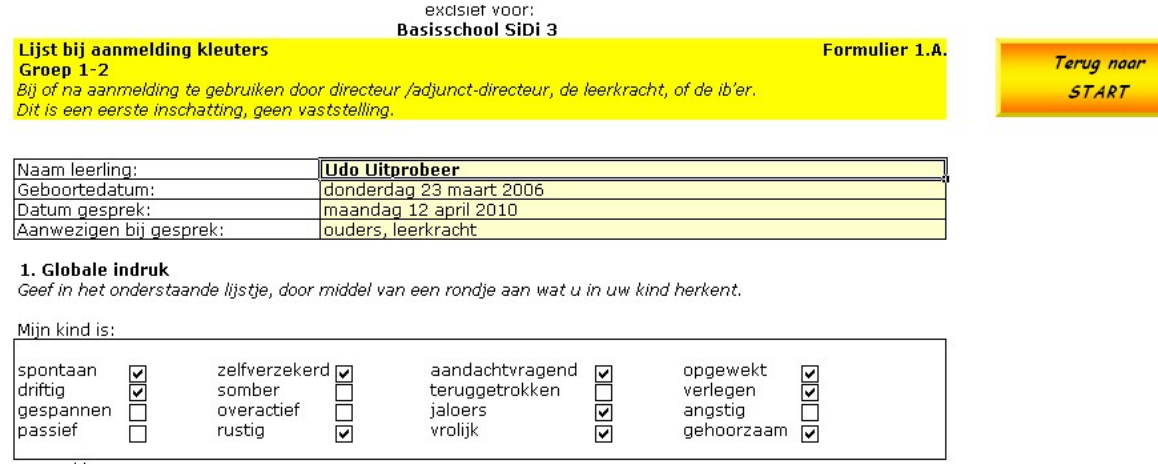

3. Kleurt een vakje groen dan is dit een signaal (een groen vakje = een signaal)

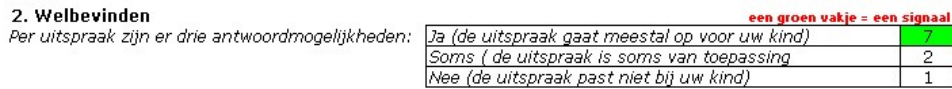

4. Door op de knop 'informatie voor de groepsleerkracht' te klikken verschijnt de bijbehorende informatie (die u vervolgens gemakkelijk kunt printen)

## De lijst bij aanmelding Stap 1.A.

Actie: groepsleerkracht

Om aan het begin van de basisschool te bepalen of er bij een kind sprake is van een ontwikkelingsvoorsprong, is het van belang om hier bij de wenperiode reeds aandacht aan te besteden. Voor de (bijna) vierjarigen kunt u deze informatie van de ouders krijgen. Daarnaast kan ook de peuterspeelzaal gegevens over het kind verstrekken.

Om na te gaan of er eventueel sprake is van een ontwikkelingsvoorsprong of een hoge begaafdheid, is het gewenst om in een kort tijdsbestek de goede vragen te stellen. In dit protocol is er voor gekozen om tijdens of direct na de aanmelding, in ieder geval voordat het kind daadwerkelijk op school komt, te starten met een kort verkennend gesprek, waarin u aan de hand van enkele vragen zicht krijgt op de ontwikkeling van de leerling. Dit gesprek kan worden gevoerd door de (adjunct-)directeur, of door de groepsleerkracht eventueel in aanwezigheid van de ib'er. U kunt hiervoor formulier 1.A. gebruiken.

## 5. Klik vervolgens op de tab 'resultaten aanmelding'

Lijst aanmelding kleuters **AResultaten aanmelding** 

## Resultaten aanmelding

- 6. De resultaten verschijnen automatisch
- 7. Groen gekleurde vakjes zijn weer signalen
- 8. In dit voorbeeld: een voorsprong op Taalvaardigheden

Resultaten aanmelding 1-2 - voor dossier<br>Conclusie van aanmelding door ouders (Invullen door school) In te vullen in samenspraak met de Ib'er of coördinator (hoog)begaafdheid. sin e calendaria calendaria. Il certo della consumaccia e congregazione della condusta della condita della punt<br>Da anna gaat u naar stap 2, maakt u een Leerlingprofiel aan en neemt u de conclusie over in de kolom 'bevindin

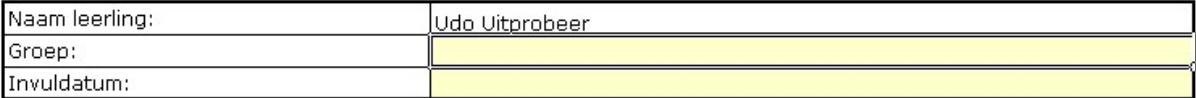

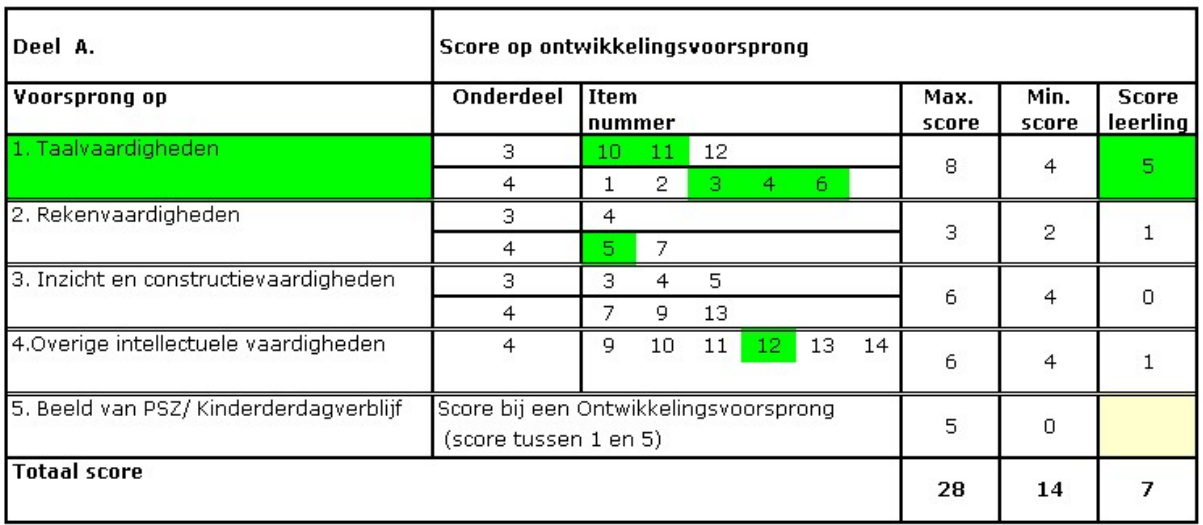

9. Let ook op de Conclusie (in dit voorbeeld: aanbod in de groep)

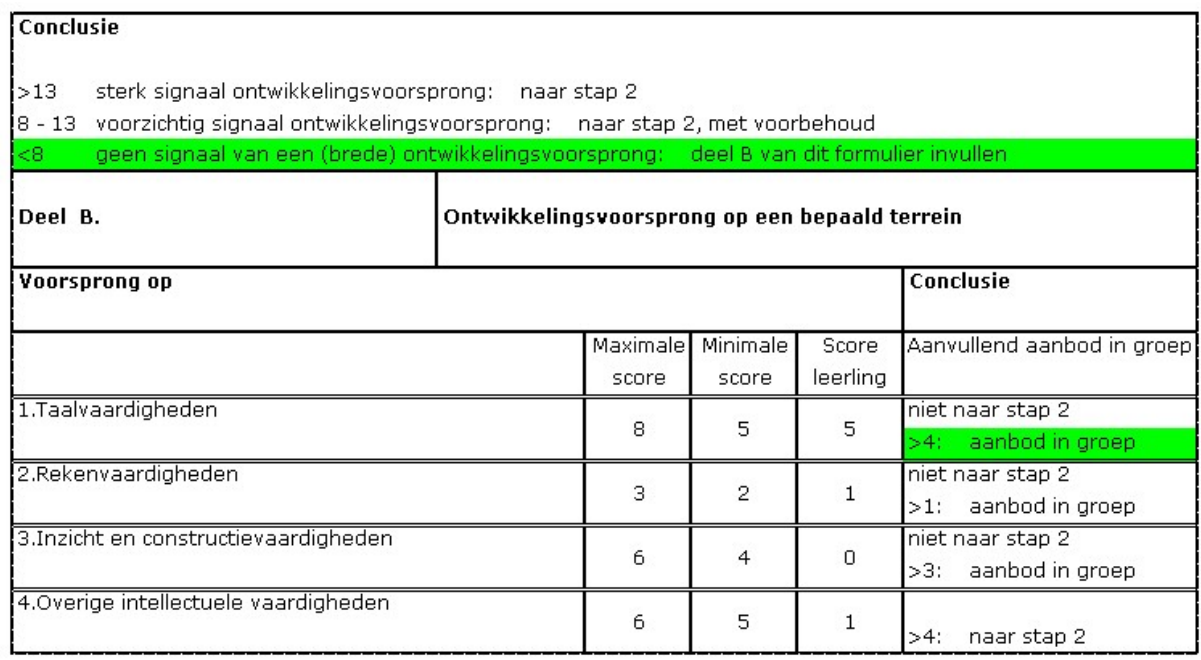